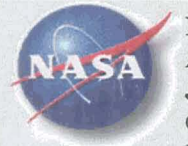

National Aeronautics and Space<br> **Administration**<br> **Jet Propulsion Laboratory**<br>
California Institute of Technolog Administration Jet Propulsion Laboratory<br>
California Institute of Technology<br>
Pessedenc Celifornia Pasadena, California

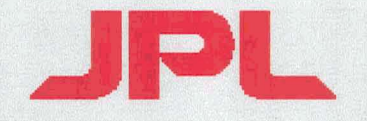

# Automatic Co-Registration of Quickbird Data for Change Detection Applications

Nevin A. Bryant Ph.D Thomas L. Logan Ph.D Albert L. Zobrist Ph.D Jet Propulsion Laboratory California Institute of Technology

> 9 November 2004 JACIE 2004, Reston, VA.

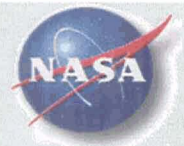

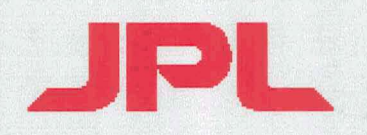

# Pasadena, California **Overview**

- Automatic Co-Registration Procedure  $\bullet$ (Automatic Fusion of Image Data System - AFIDS)
	- concept of operation
	- user interface
	- processing flow
	- image processing toolkit
	- schematic
- Quickbird test case
- Ikonos test case
- Summary
- Backup

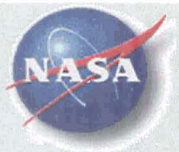

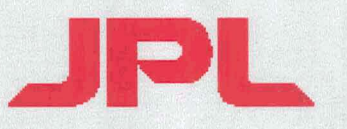

### AFIDS concept of operation

- Change detection requires subpixel registration of images taken at different pointing angles
- This requires orthorectification of the images
- 4 AFIDS uses image processing techniques to rectify images to an image  $\bullet$ map base (for projection characteristics) and to a terrain map base (for relief correction)
- The necessary accuracy for change detection is attained by a final correlation of the "master" and "secondary" mapped images
- Only one resampling is required
- Process is automated  $\bullet$
- Uses GeoTiff georeferencing concepts  $\bullet$
- Based on NASA/JPL's "VICAR" Image Processing System using  $\bullet$ tcl/tk tools for the gui/interface

### **Ortho-Rectified Basemap Production**

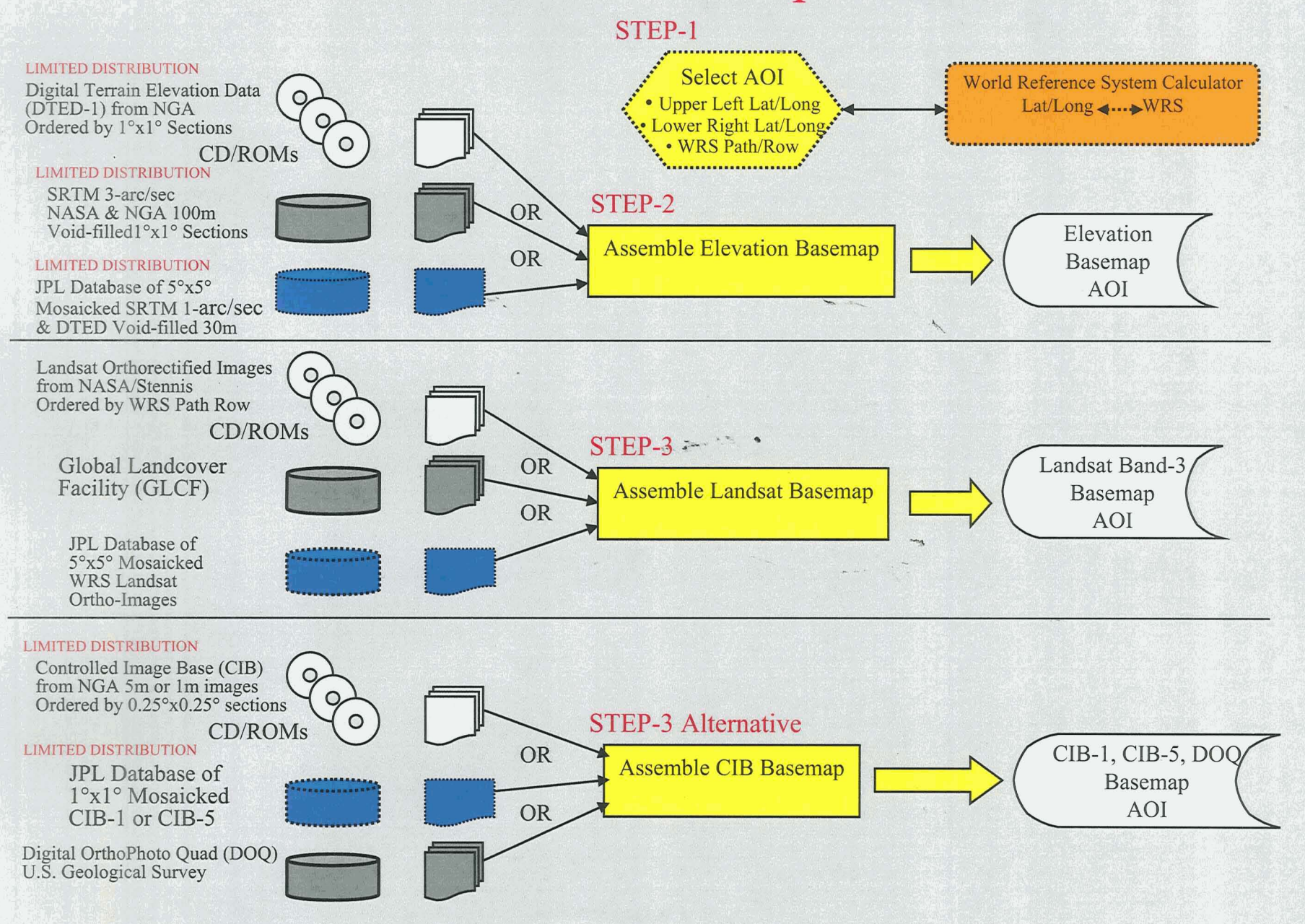

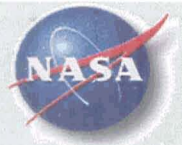

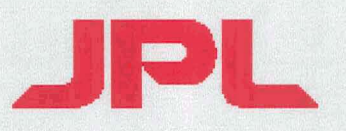

### **AFIDS** processing flow

- Approximately locate the data using satellite position and pointing header information
- Correlate  $(\sim 500$  control points) to a map base (Landsat or  $\bullet$ CIB), adjust for elevation (DTED or SRTM), discard bad correlations
	- Produce ultrafine grid for adjustment to map base and produce mapped image
	- Calculate ultrafine grid for elevation offsets using elevation base and spacecraft model
- Produce elevation corrected image and correlate it again to  $\bullet$ map base (~600 control points), produce ultrafine grid
- Produce ultrafine grid for output mapping  $\bullet$

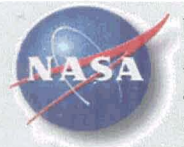

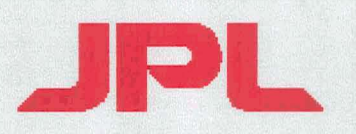

### AFIDS processing flow (Cont.)

- Produce mapped and elevation adjusted image, correlate to site image, output ultrafine grid
- **9**  • Repeat last step if large pixel size difference between satellite image and site image, produce ultrafine grid **1- ;\*A'-**
- Compose all of the ultrafine grids into a single grid and apply it to the raw satellite image to produce the final image product
- The final grid can be applied to the other spectral bands

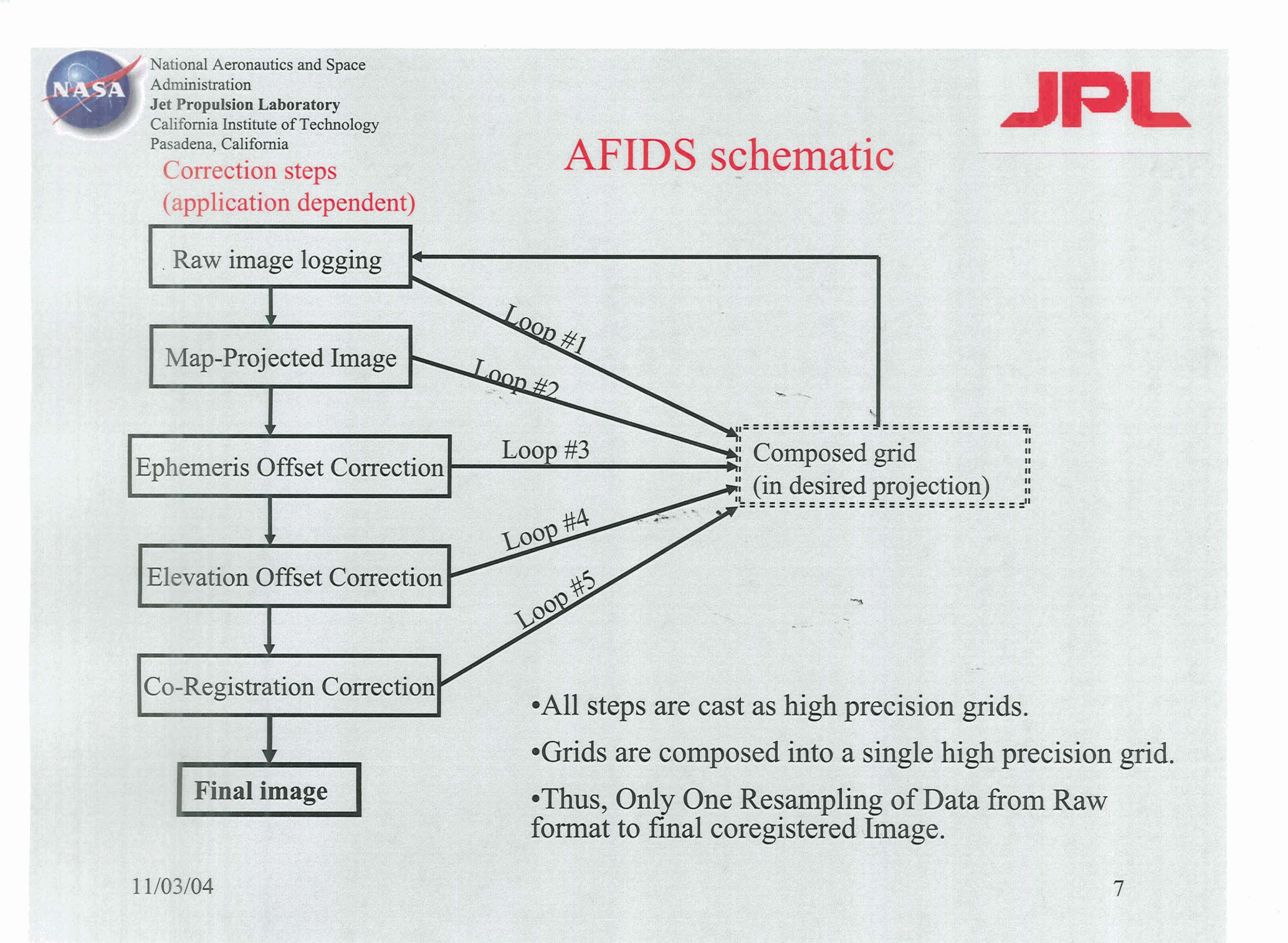

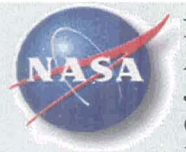

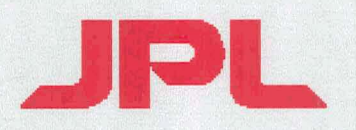

### **AFIDS** image processing toolkit

- Adaptive image correlator
- Ultrafine grid composition routine
- Ultrafine grid image warping routine  $\bullet$
- Surface fitting routine with polynomial and piecewise  $\bullet$ linear modes, output ultrafine grid
- Spacecraft models for seven choices in AFIDS
- Map coordinates in image label  $\bullet$
- Map processing in tables of data
- Interactive and batch modes  $\bullet$

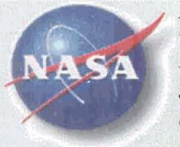

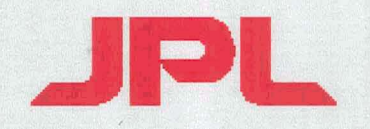

### Summary: Geo-Coregistration Procedures Accuracy Assessment (RMSE @ 90%)

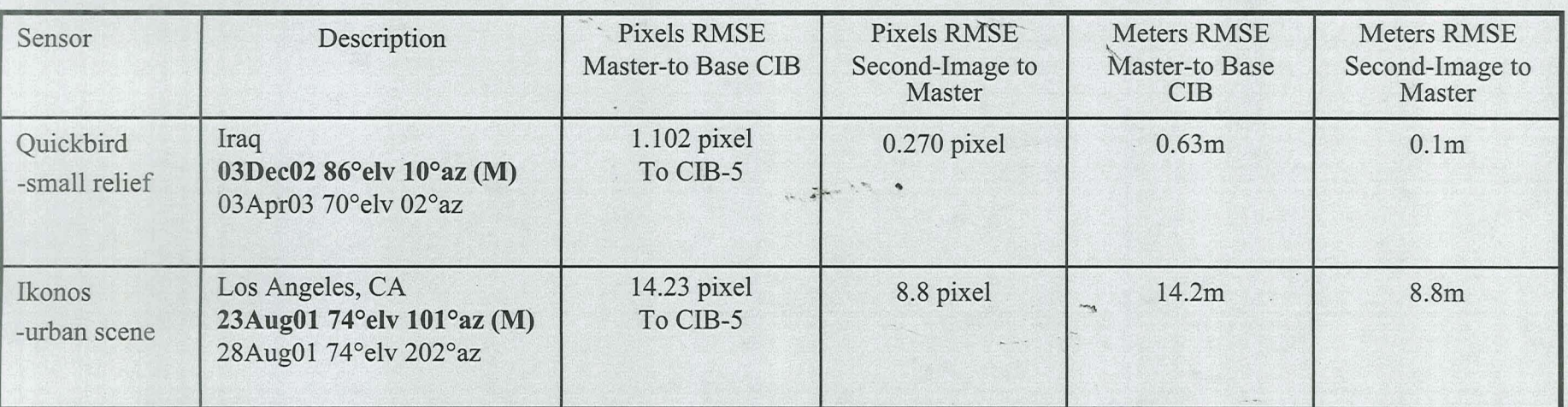

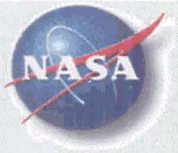

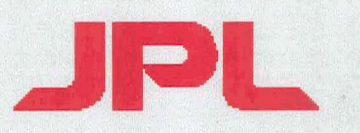

### **AFIDS** user interface

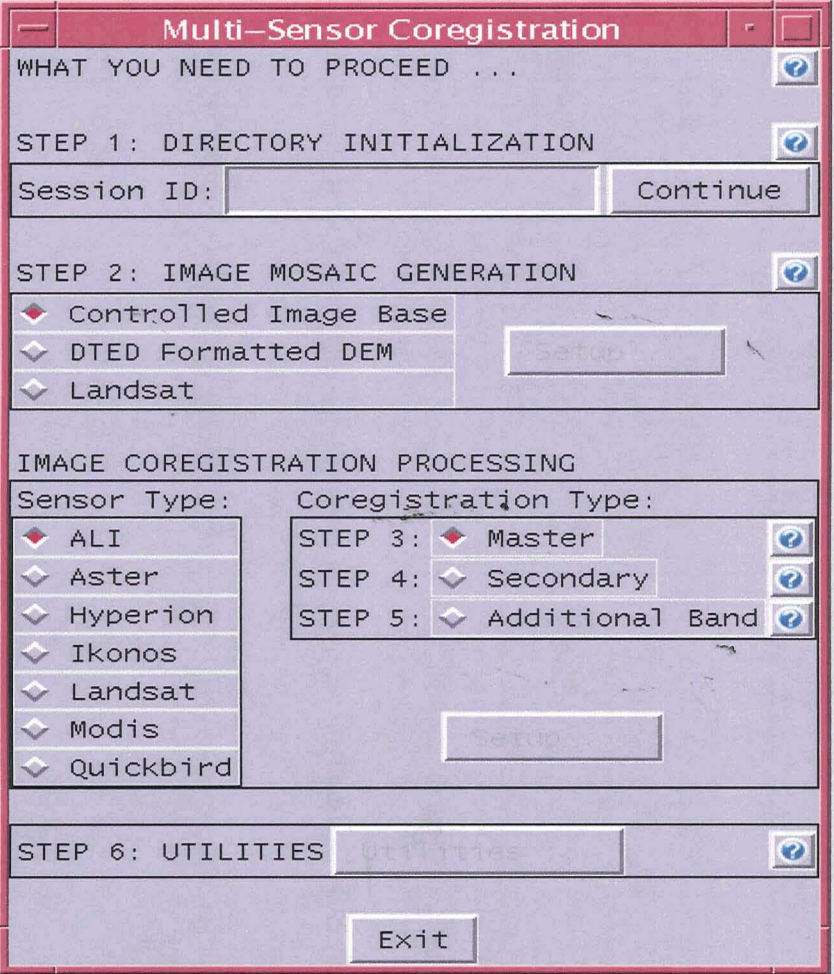

Currently Operational on Sun Solaris and Red Hat Linux Operating Systems

11/03/04

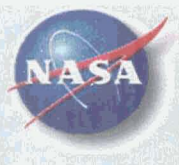

#### 01APR03 Scene

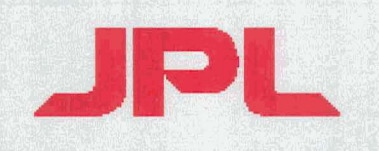

## Quickbird Multi-Date **Registration over Iraq**

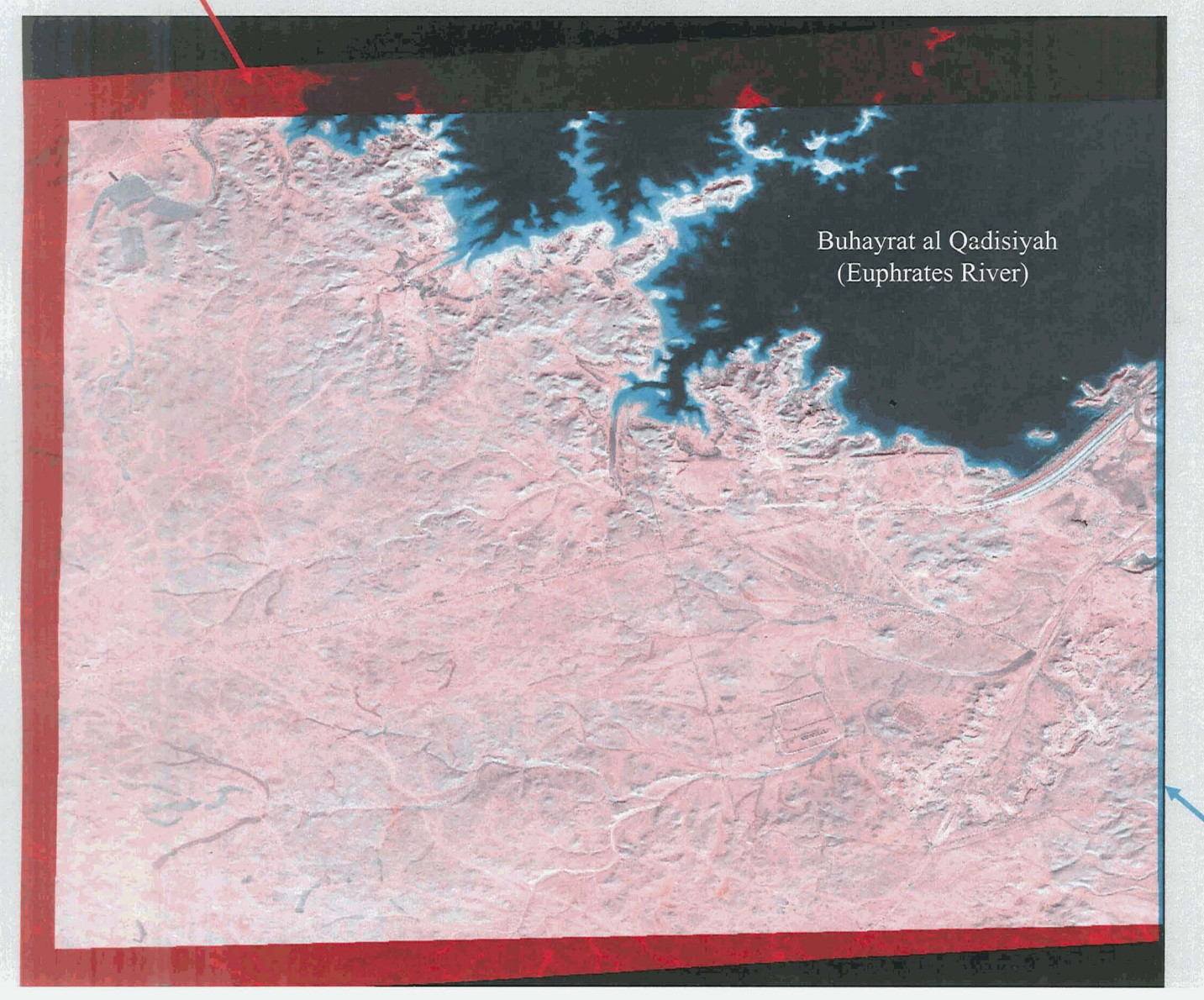

Partial Quickbird Scenes:

- Original size 11500x17000
- Extraction size 6080x8350

19DEC02 Scene

11

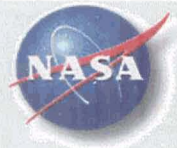

# Quickbird Multi-Date **Registration over Iraq**

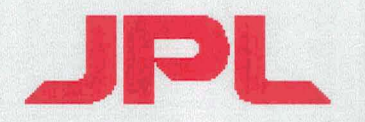

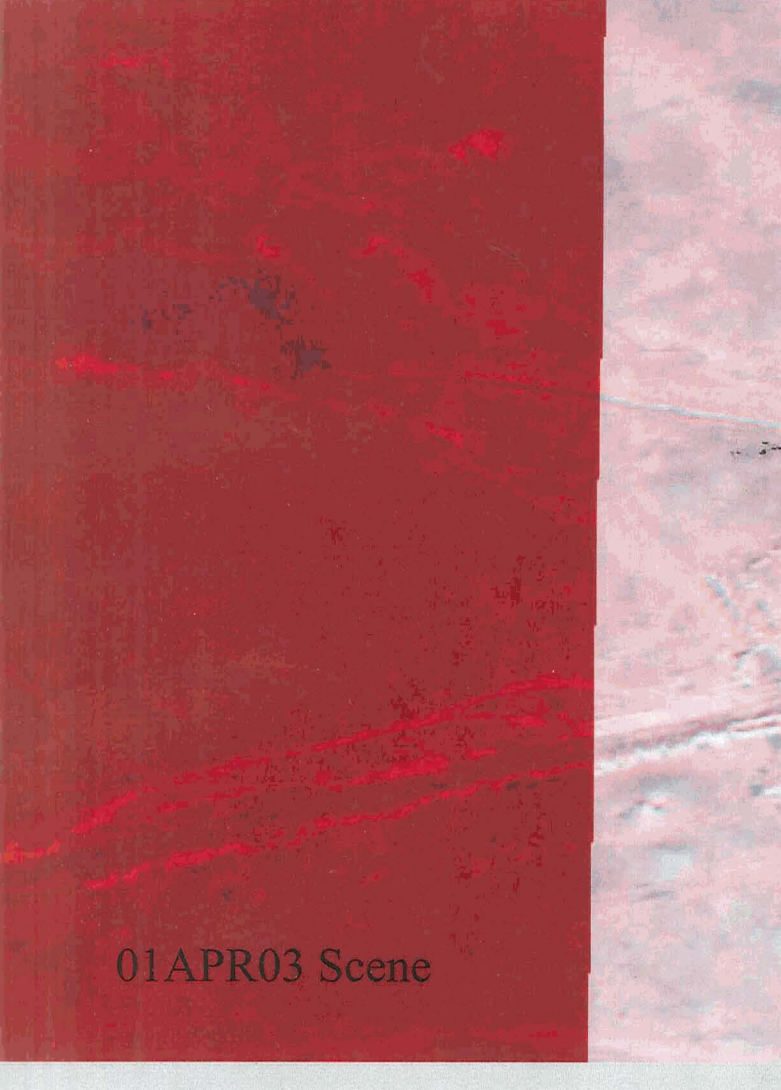

Edge Registration Example

19DEC02 Scene

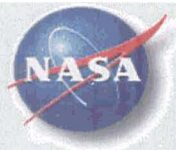

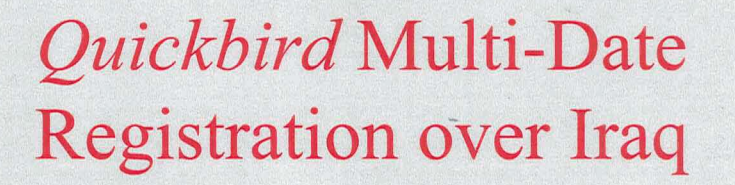

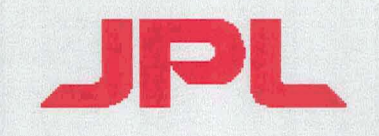

# 01APR03 Shadow 19DEC02 Shadow

**Transmission Line Tower Shadows** 

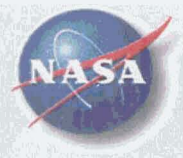

# Quickbird Multi-Date **Registration over Iraq Rural Uncultivated Area**

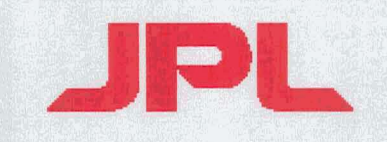

Overview

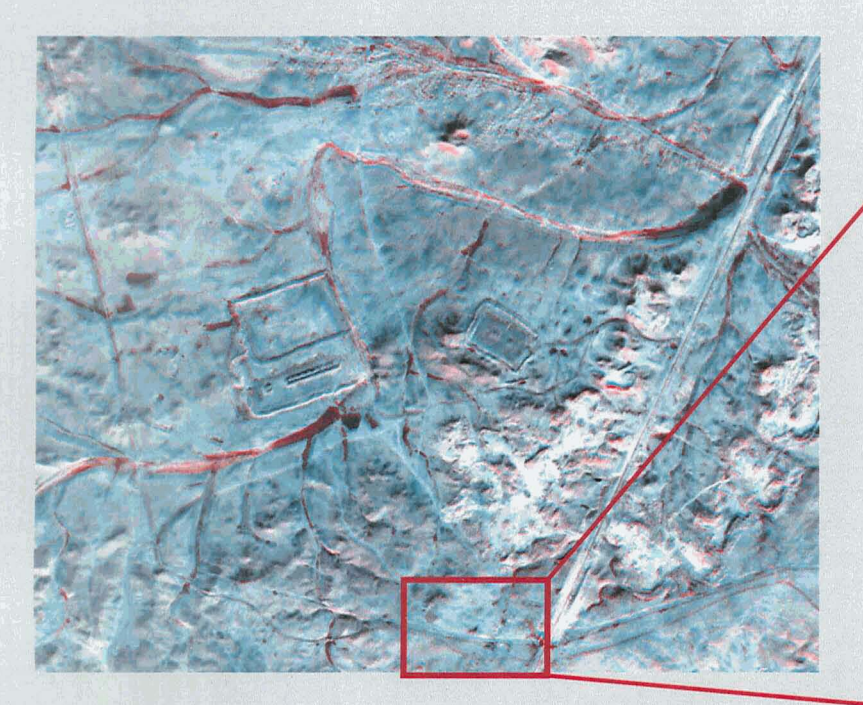

01APR03 and 19DEC02 Scenes

Detail

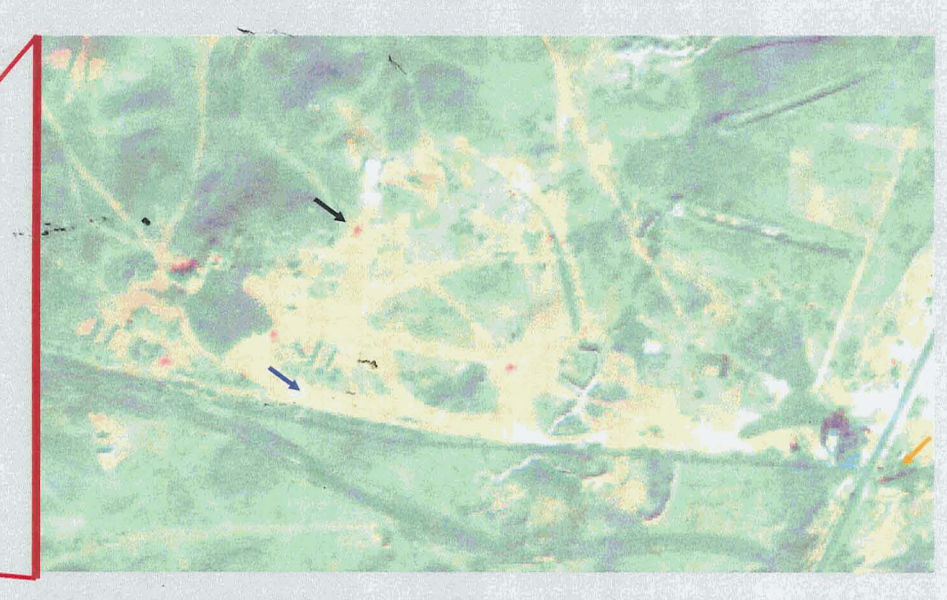

Solutional Park Red rectangles are dark vehicles in December 2002 scene. -Pale red areas are newly disturbed soil in April 2003 scene.  $\angle$ =Shadow differences between dates

11/03/04

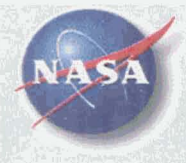

**National Aeronautics and Space Administration** California Institute of Technology Pasadena, California

Quickbird Multi-Date **Registration over Iraq Agricultural Scene** 

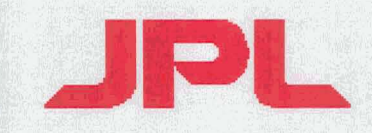

01APR03 and 19DEC02 Scenes

Co-Registered

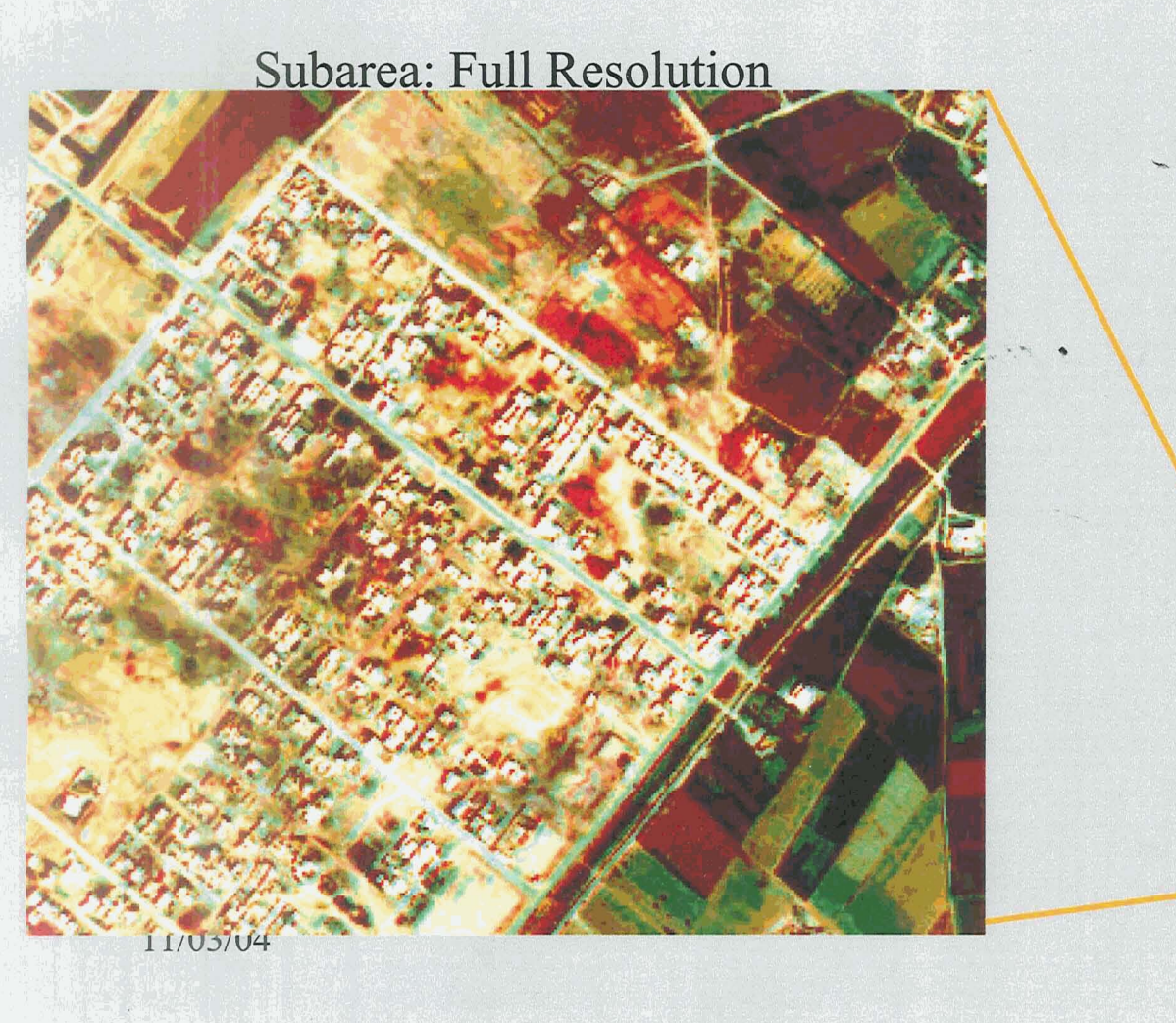

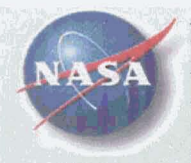

### **Ikonos Multi-Date Co-Registration** Dodger Stadium, Los Angeles

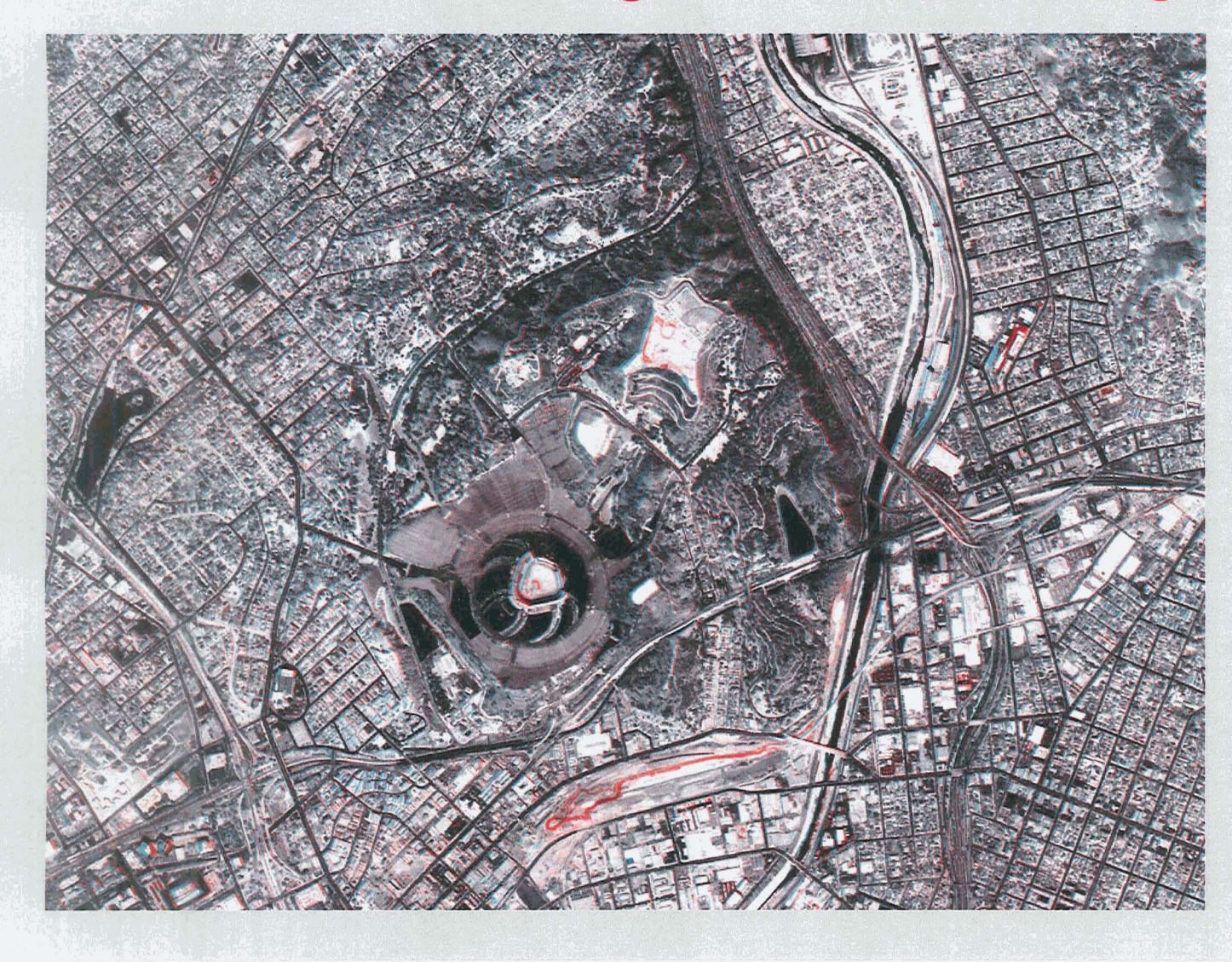

Blue: Present on 23/08/01 Absent on 28/08/01

**JPL** 

Red: Present on 28 /08/01 Absent on 23/08/01

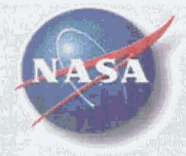

# *Ikonos* Multi-Date **Co-Registration** Los Angeles Case Detail

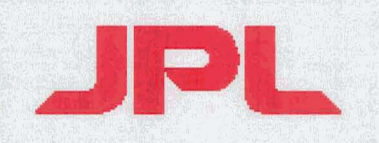

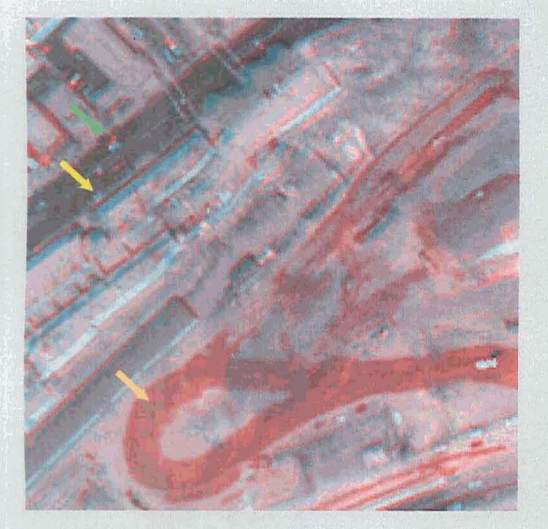

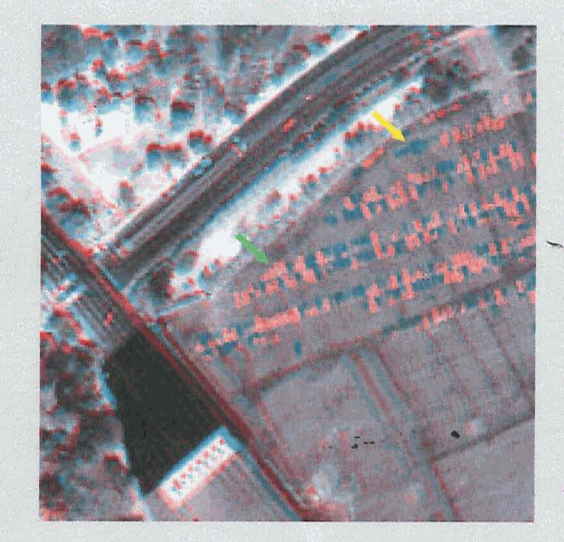

- $=$  Vehicles Present on 23/08/01 Absent on 28/08/01
- $=$  Vehicles Present on 28/08/01 Absent on 23/08/01
- $=$  New Construction Present on 28/08/01 Absent on 23/08/01
- Shadow & Parallax Differences 28/08/01 vs 23/08/01

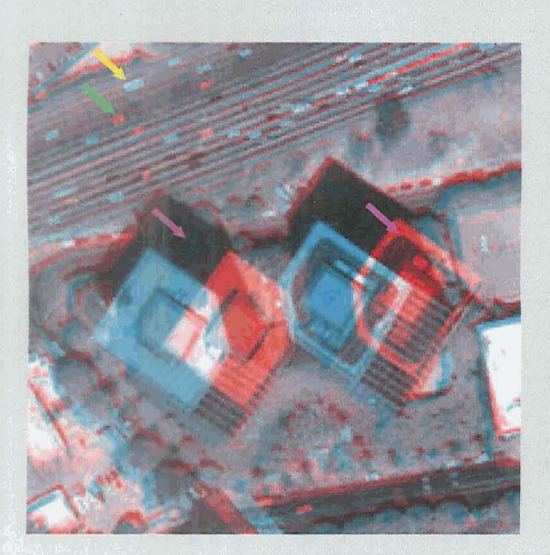

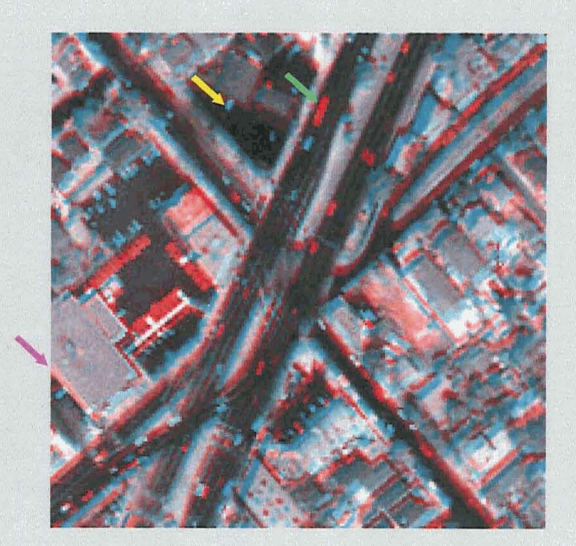

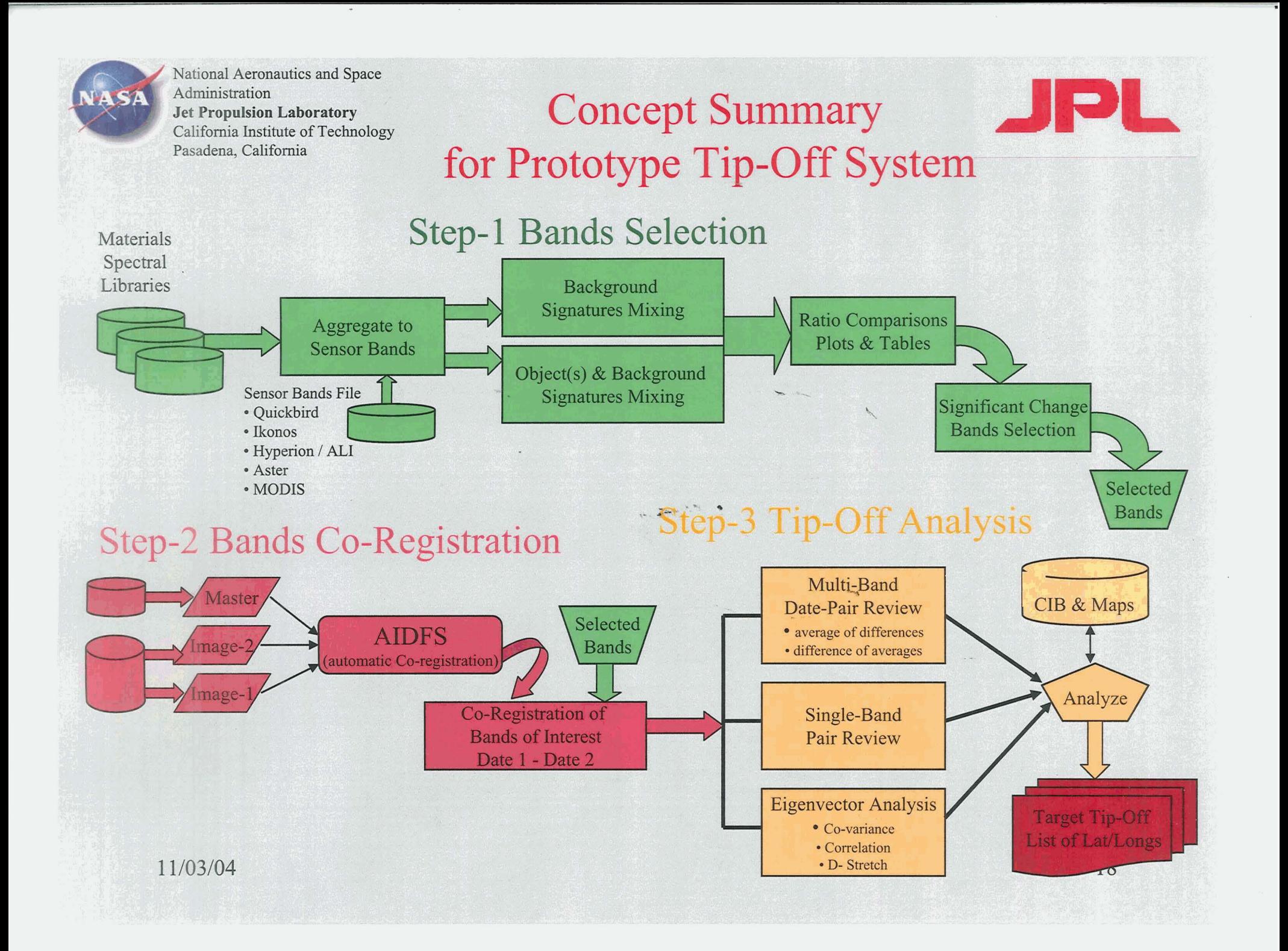

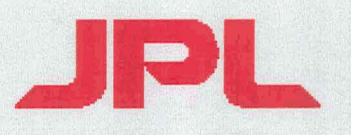

### **AFIDS Software Deliveries Overview**

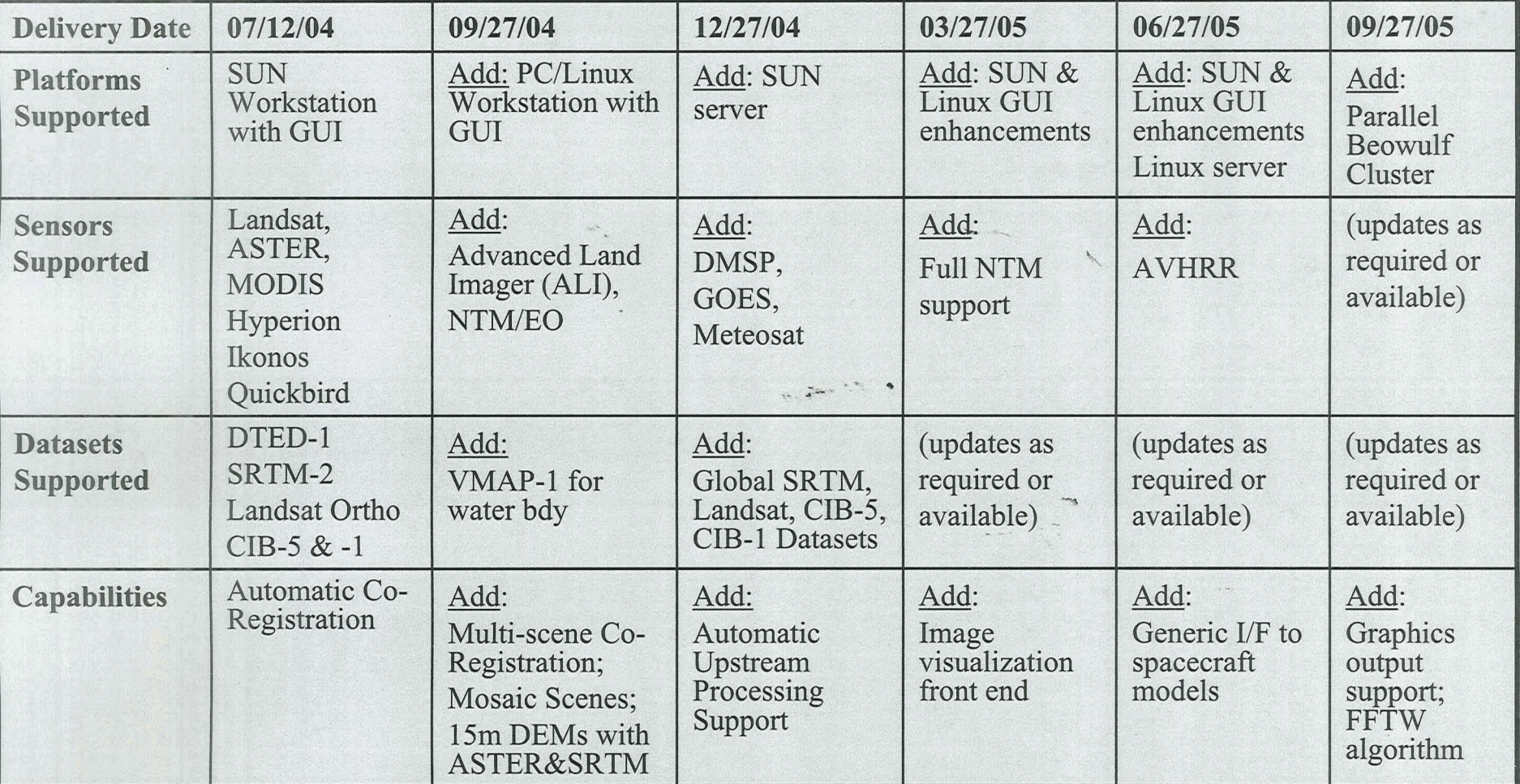

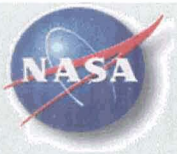

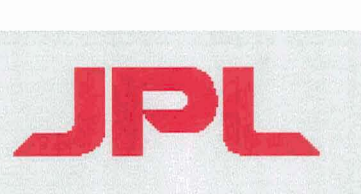

### Summary

- The Earth has been digitally mapped several times<br>at high labor and dollar cost *Z*
- Subsequent mappings can be done faster and cheaper using computer correlation to existing map bases
- Only one resampling
- Automated
- Fast and cheap mapping allows image fusion to a high degree of accuracy

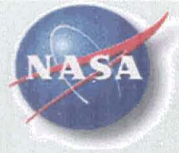

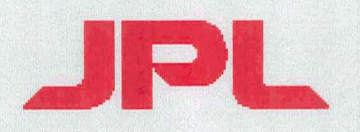

### **BACKUP**

 $1.54122$ 

 $\mathcal{A}$ 

11/03/04

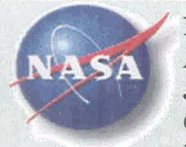

National Aeronautics and Space<br>
Administration<br> **Jet Propulsion Laboratory**<br>
California Institute of Technology Jet **Propulsion Laboratory** 

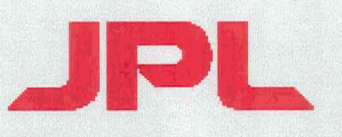

### Pasadena, California **i** *x* . L **1** . L **1** *x* . L **1** *x x* . L **1** *x x* . L **1** *x* . L **1** *x* . L **1** *x* . L **1** *x* . L **1** *x* . L **1** *x* . L **1** *x* . L **1** *x* . L **1** *x* . L Automatic Co-Registration Procedure  $S_{\text{teps:}}$  **for High-Resolution Commercial Imagery**

- - 1. Map project and position image using ephemeris provided
	- 2. Co-register a grid of tiepoints (typically  $10x10$ ) in image to master Controlled Image Base (CIB) or Digital Orthophoto Quads (DOQ) orthorectified mosaic database using a median elevation height for the scene
	- **3.** Using an elevation model; ray-trace correct for horizontal shifts caused by terrain and sensor view angle. Compute an ultra-fine mesh grid of offsets (e.g. 500x500) **...PW'-.**
	- 4. Identify first image as the Master, co-register subsequent images to the master. Master should be most-close to a nadir view.
	- 5. Project to desired projection for area of interest as required
	- Reference:

Nevin A. Bryant, Thomas L. Logan, Albert L. Zobrist, "Precision Automatic **Co-RegistrationProcedures** for Spacecraft Sensors", Paper 6550 published in the ASPRS Annual Meeting Proceedings, Denver, CO, May 27, 2004

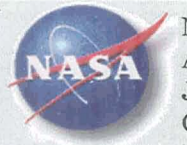

National Aeronautics and Space<br> **Administration**<br> **Jet Propulsion Laboratory California Institute of Technology** 

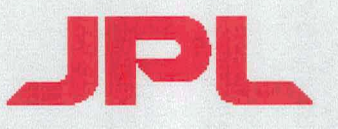

# Pasadena, California **Essential Algorithms & Procedures:** (I) GeoTIFF Label Embedding

Raster Data is often related to Map/Model space by simple rotation, translation and scaling.

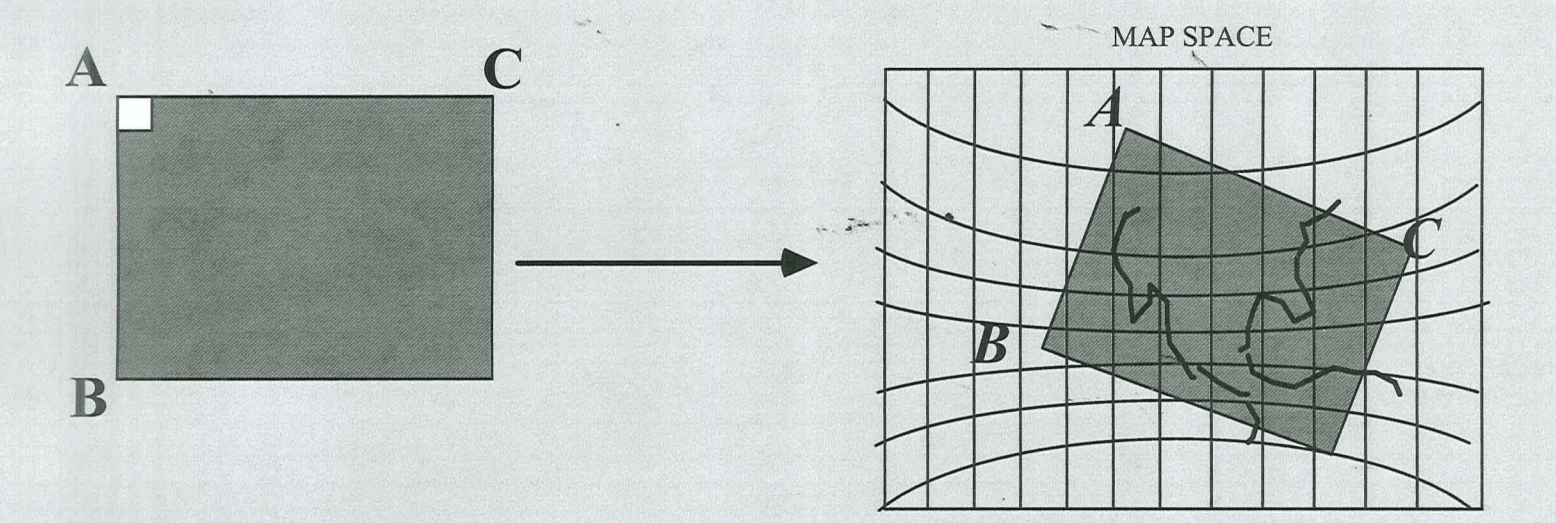

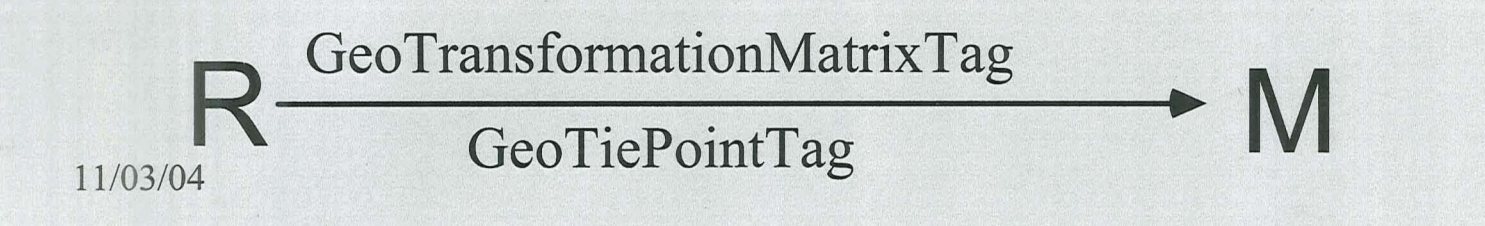

23

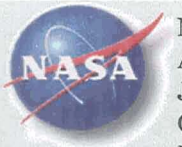

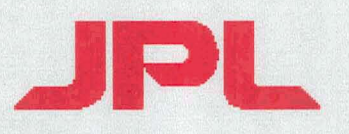

### **GeoTIFF Georeferencing Tag Descriptions**

- ModelTiePointTag: This tag stores raster-to-model tiepoint pairs in the order  $(I, J, K, X, Y, Z...),$  where  $\bullet$ (I,J,K) is the point at location (1,J) in raster space with pixel-value **K,** and (X,Y,Z) is a vector in model space. A single tiepoint, together with the PixelScale tag (below), completely determines the relationship between raster and model space, provided the raster image is ortho-corrected to the map projection geometry of the model space.
- ModelPixelScaleTaq: This tag is provided for defining linear, non-rotated transformations between raster and model space. The tag consists of the three DOUBLE format values (ScaleX, ScaleY, ScaleZ), where ScaleX and ScaleY give the horizontal and vertical spacing of the raster pixels. The ScaleZ is primarily used to map the pixel value of a digital elevation model into the correct Z-scale.
- ModelTransformationTag: This tag provided for defining exact linear (affine) transformations  $\bullet$ between raster and model space. The ModelTransformationTag may be used to specify the 3D transformation matrix and offset between the raster space (and its dependent pixel-value space) and the (possibly 3D) model space.

"'4

National Aeronautics and Space **Administration**  California Institute of Technology Pasadena, California

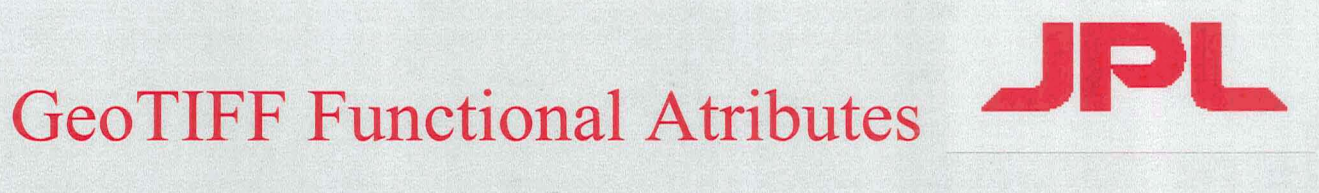

### **Decomposition of GeoTIFFGeodetic Model**

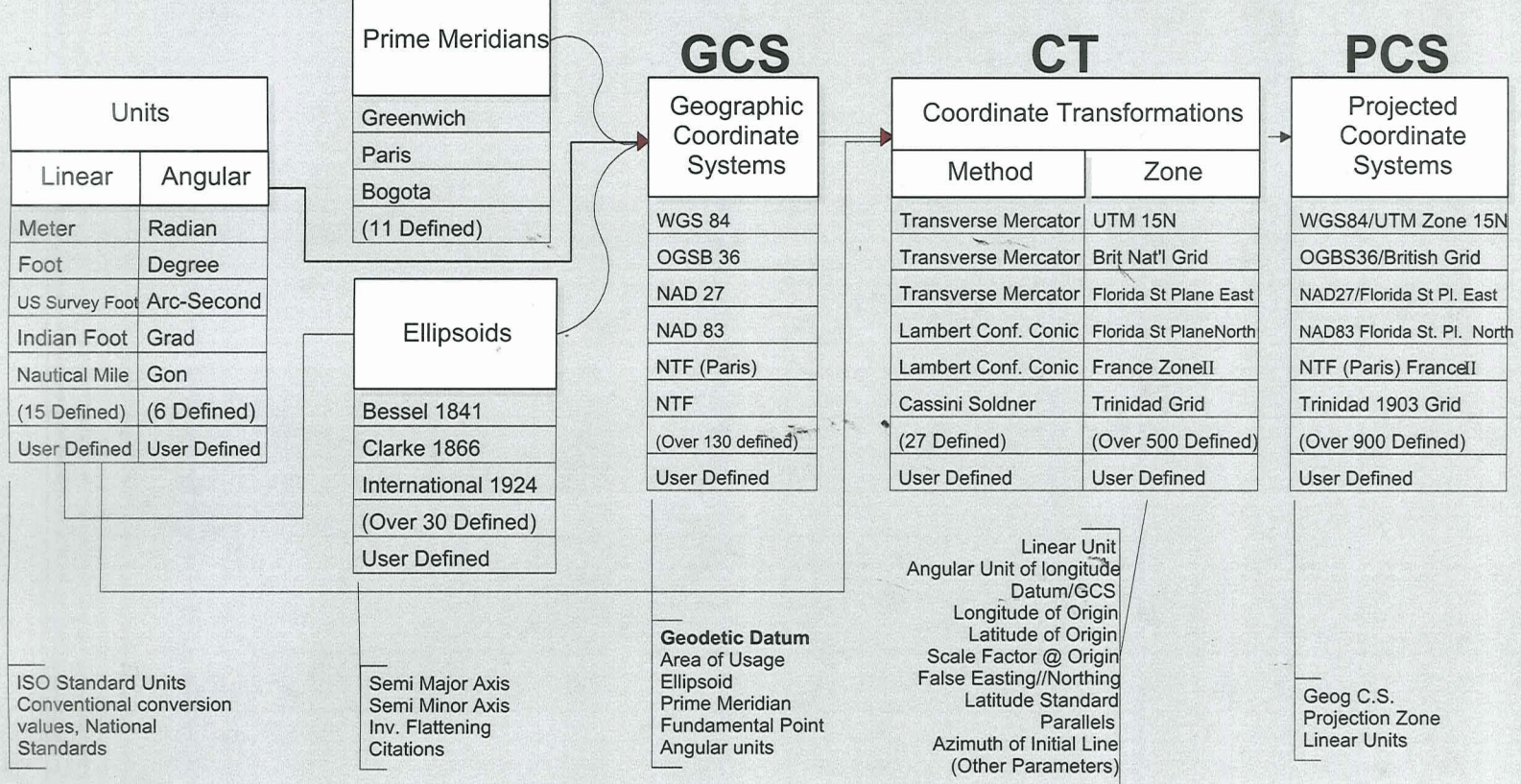

Figure 3: Graphic representation of cartographic hierarchy as implemented in GeoTIFF. Examples are shown for each class of variables, and available parameter fields are shown at botttom. Read left to right to "compose" from fundamental elements (Units) to derivative elements (PCS). Parameters by EPSG (European Petroleum Survey Group), and data model by POSC (Petrotechnical Open Software Corp). Vertical dimensions not show